## Общая информация

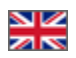

- [Состояние счета](#page-0-0)
- [ФИО и адрес получателя](#page-1-0)
- [Состояние заказов](#page-2-0)

Раздел общей информации открывается сразу, как только вы зашли в Личный кабинет

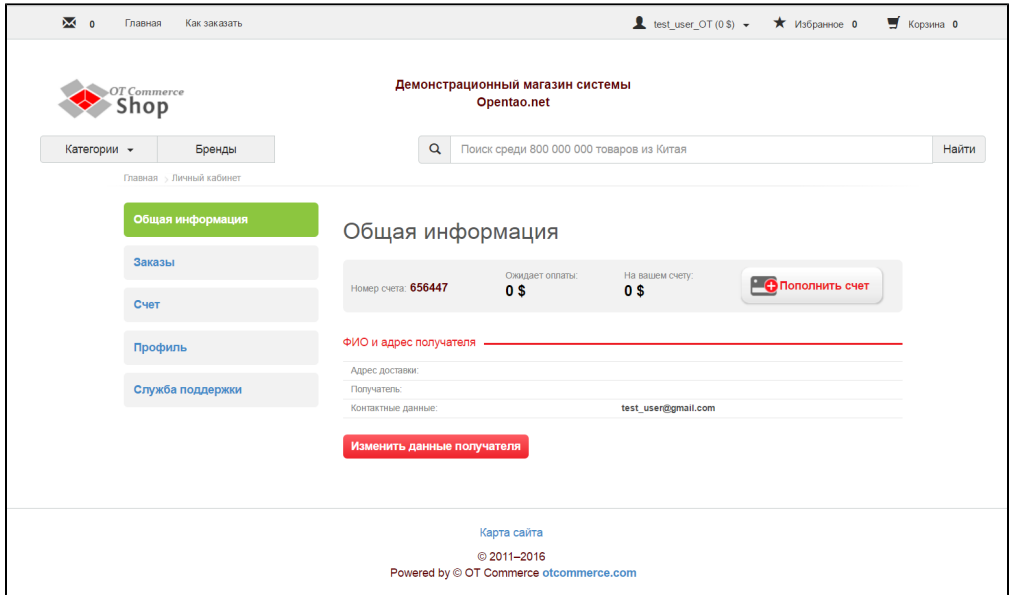

Кроме того, он доступен в любой момент работы с личным кабинетом. Достаточно кликнуть по соответствующей кнопке в меню слева:

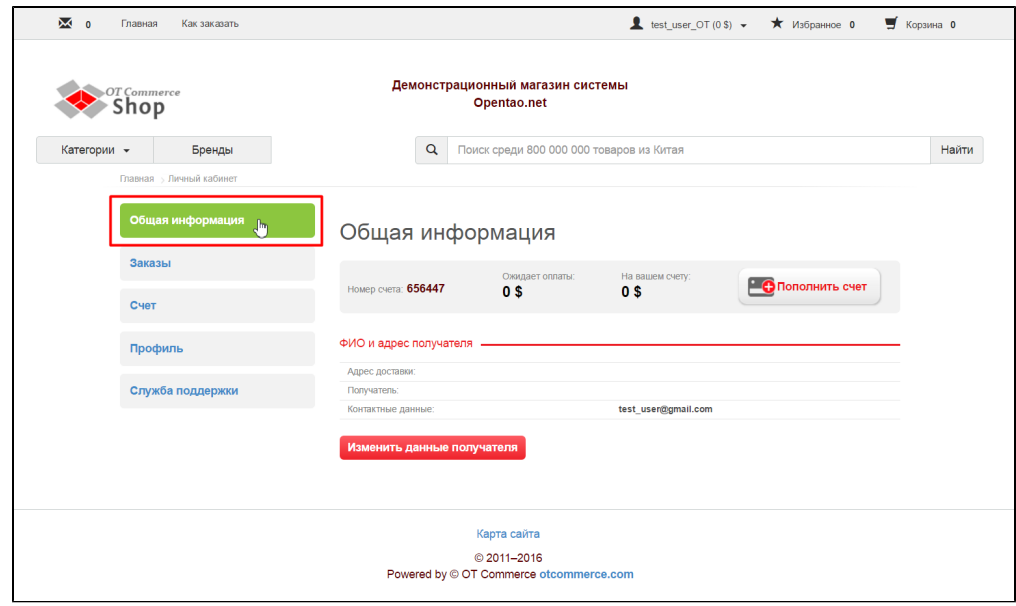

## <span id="page-0-0"></span>Состояние счета

В общей информации отражено состояние вашего личного счета (сколько осталось денег и есть ли задолженность по заказам):

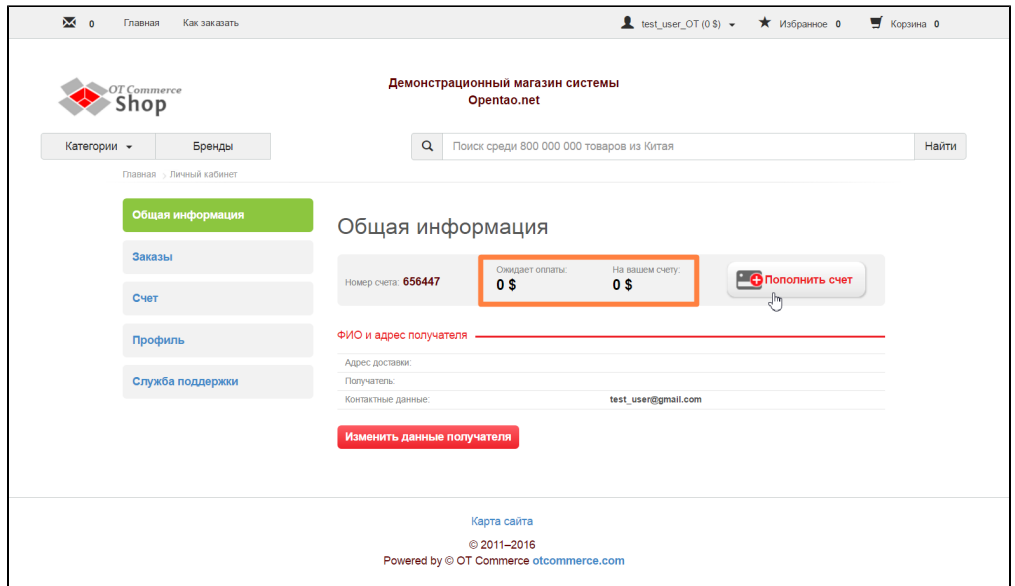

Если есть необходимость, можно пополнить баланс личного счета, нажав на кнопку «Пополнить счет»:

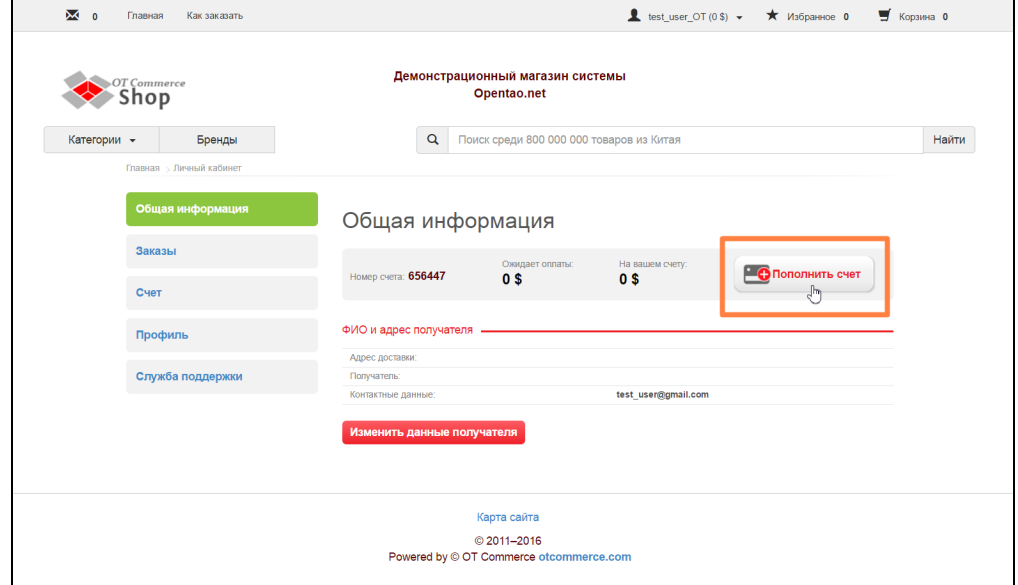

## <span id="page-1-0"></span>ФИО и адрес получателя

Кроме того, в Общей информации отражается последний использованный адрес и ФИО получателя заказа.

Сами же данные можно заполнить или изменить, нажав на кнопку «Изменить данные получателя»

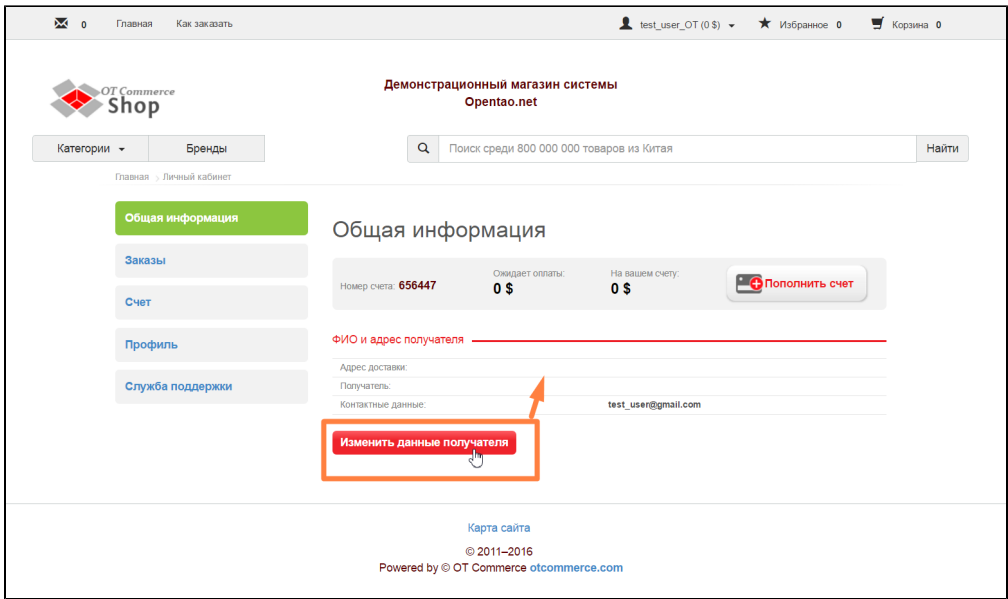

После нажатия на кнопку, вы попадете в раздел «Профиль», где сможете заполнить или изменить все необходимые данные.

## <span id="page-2-0"></span>Состояние заказов

На странице Общей информации можно посмотреть состояние всех своих заказов в кратком виде:

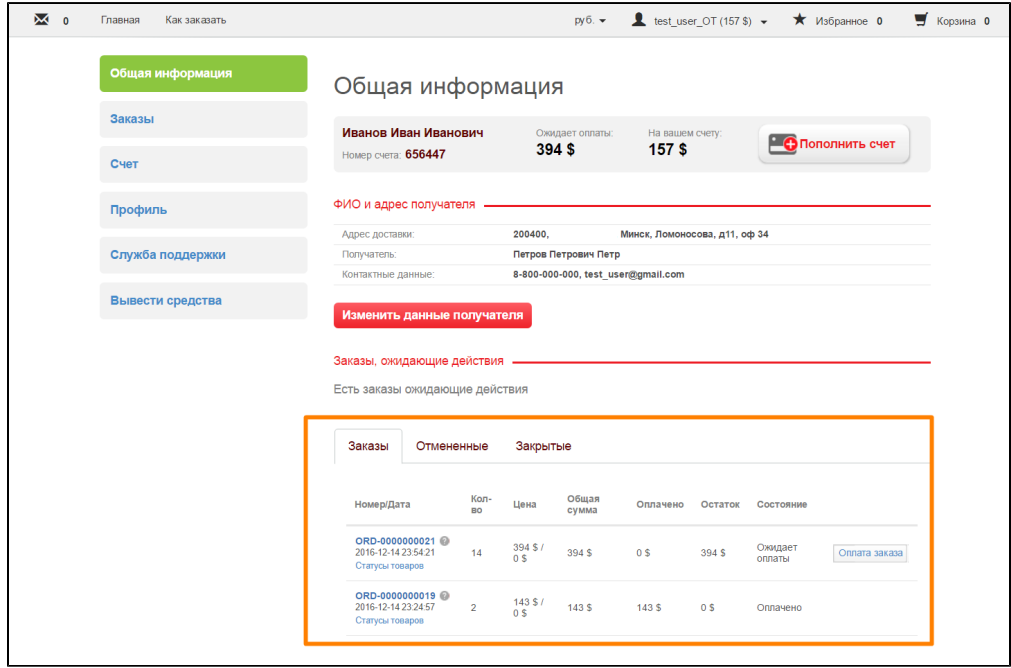

Заказы распределены по четырем вкладкам:

- Заказы (они сейчас в работе и требуют каких-либо действий или наблюдения).
- Отмененные (заказы, которые были отменены по каким-либо причинам. Например, товаров не было или вы передумали и попросили не выкупать заказ).
- Закрытые (заказы, которые были удачно завершены).
- Товары на продажу.

Чтобы посмотреть списки заказов, необходимо переключить вкладку кликом мышки.

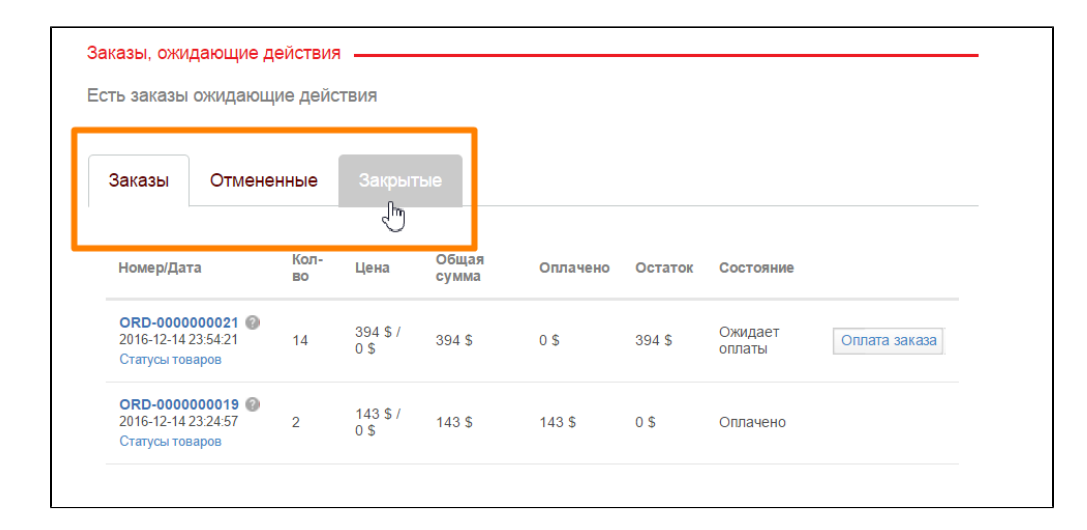